Інструкція з використання GlassProtect

Продукти V серішення V семпанія V серідтримка V серпартнерів V серпог де купити Серпанти Саверати комплект

Роздрукувати

Оновлено 23 Червня, 2023

GlassProtect працює в складі системи безпеки Ajax, підключаючись через захищений протокол**Jeweller** до **хаба**. Дальність зв'язку – до 1000 м за відсутності перешкод. Також датчик може використовуватися в складі сторонніх охоронних централей завдяки модулямінтеграції uartBridge або ocBridge Plus[.](https://ajax.systems/ua/products/ocbridgeplus/)

**GlassProtect** — бездротовий датчик, який виявляє розбиття скла на відстані до 9 метрів. Використовується всередині приміщень, працює до 7 років від комплектної батареї та має роз'єм для під'єднання зовнішнього дротового датчика.

Датчикналаштовується через **мобільний застосунок** для смартфонів на iOS та Android. Про усі події користувача повідомляють push-нотифікації, SMS-Повідомлення та дзвінки (якщо включені).

Після спрацьовування поставлений на охорону датчик GlassProtect моментально надсилаєсигнал тривоги на **хаб**[,](https://ajax.systems/ua/products/hubs/) активуючи під'єднані до хаба **сирени** та надсилаючи

використовуватибездротовий датчик відчинення, удару й нахилу **DoorProtect Plus**.

Система безпеки Ajax самодостатня, але користувач може підключити її до пульта охоронної компанії.

#### Функціональні елементи

Принцип роботи

Підключення датчика до сторонніх охоронних систем Щоб підключити датчик до сторонньої охоронної централі за допомогою модуля інтеграції**uartBridge** або **ocBridge Plus**[,](https://ajax.systems/ua/products/ocbridgeplus/) дотримуйтесь рекомендацій інструкції

повідомлення користувачеві та охоронній компанії.

Приєднання датчика до охоронної системи Ajax

Підключення датчика до хаба

Перед тим, як підключити:

Додати пристрій до хаба може лише користувач з правами адміністратора

**Як підключити GlassProtect до хаба:**

Для того щоб відбулося виявлення і з'єднання, датчик повинен перебувати в зоні дії радіозв'язку хаба – на одному об'єкті що охороняється. Запит на підключення до хаба передається нетривалий час в момент ввімкнення

пристрою.

Якщо підключення до хабу не вдалося (світлодіод мигає раз на секунду), відімкніть датчик на 5 секунд і повторіть спробу. Підключений до хаба датчик з'явиться в переліку пристроїв хаба в додатку. Оновлення статусів датчика в переліку залежить від встановленого в налаштуваннях хабу часу опитування пристроїв, значення за замовчуванням – 36 секунд.

відповідного пристрою.

#### Стани

Стани містять інформацію про пристрій та його робочі параметри. Про стани GlassProtect можна дізнатися у застосунку Ajax:

## Налаштування

Щоб змінити налаштування датчика в застосунку Ajax:

В режимі охорони датчику для спрацьовування необхідно вловити звуки в наступній послідовності:<br>В наступній послідовності: низькочастотний (удар), потім високочастотний (розбиття скла, уламки). В іншому випадку тривога не склад культ спрацює.

В деяких випадках побутова активність може викликати випадкові спрацювання датчикати випадкові спрацювання дат Розміщення датчика GlassProtect визначає його віддаленість від хаба і наявність між пристроями перешкод, які заважають проходженню радіосигналу: стін, міжповерхових

 $\mathbb{F}$ [Купити датчик розбиття GlassProtect](https://ajax.systems/ua/products/glassprotect/)

Сповіщення про відчинення — це звуковий сигнал про спрацювання датчиків відчинення, коли систему знято з-під охорони. Функцією користуються, наприклад, у магазинах, щоб сповістити співробітників, що хтось увійшов до приміщення. Налаштування сповіщень відбувається за два етапи: налаштування датчиків відчинення і

налаштування сирен.

**Налаштування GlassProtect**

Перш ніж налаштовувати сповіщення про відчинення, переконайтеся, що до GlassProtect під'єднано дротовий датчик відчинення, а в налаштування, а в налаштуваннях GlassProtect у застосунку Ajax увімкнено опшію<br>Населення **Зовнішній контакт**.

#### Індикація

Система безпеки Ajax дозволяє проводити тести для перевірки працездатності підключених пристроїв.

Тести починаються не миттєво, але не довше ніж через 36 секунд за стандартних

налаштувань. Початок тесту залежить від налаштувань періоду запиту датчиків (пункт налаштувань "**Jeweller**" у налаштуваннях hub).

Визначившись з місцем розташування датчика і закріпивши пристрій комплектною клейкою стрічкою, проведіть тести зони виявлення.

Процедура тестування датчикам процедура тестування датчикам процедура тестування датчикам процедура процедура <br>Процедура тестування датчикам процедура процедура процедура процедура процедура процедура процедура процедура

Датчик GlassProtect не реагує на хлопки!

Вдарте кулаком по склу, не розбиваючи його. Якщо мікрофон датчика вловить

низькочастотний звук, світлодіод мигне. Протягом 1,5 секунди після першого удару зімітуйте високочастотний звук розбиття скла – спеціальним приладом або вдаривши металевим предметом по склянці. Зчитавши звук, датчик на секунду погасить світлодіод.

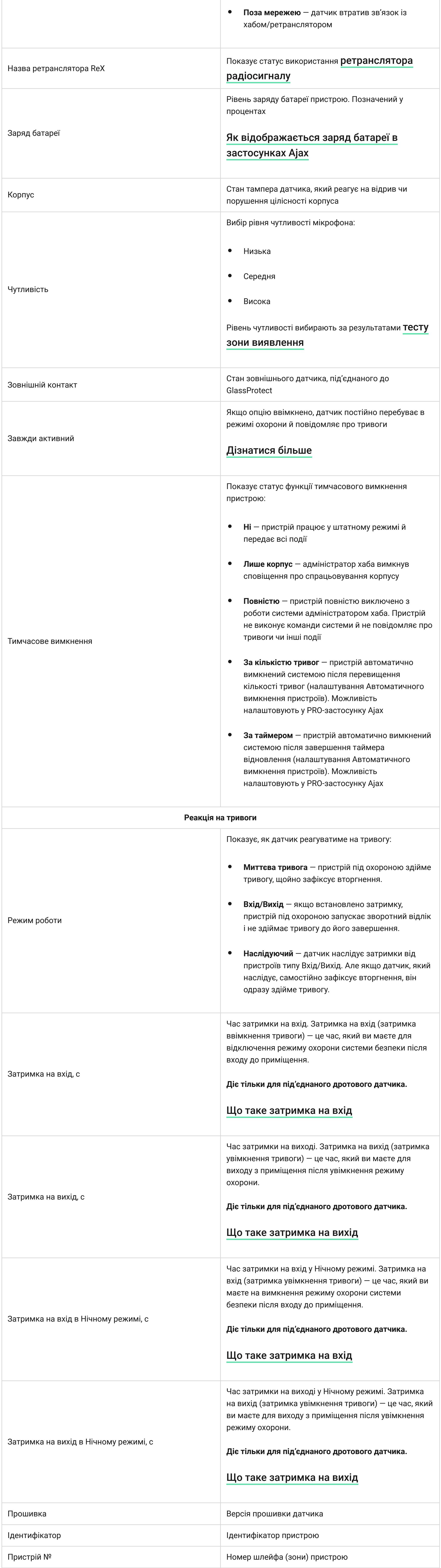

Увімкніть-вимкніть всю техніку, яка зазвичай працює в приміщенні: генератори,

кондиціонери та ін. Якщо датчик спрацьовує, встановлено занадто високу чутливість або необхідно змінити місце розміщення GlassProtect. Використовуйте рівень чутливості, за якого датчик справно відпрацьовує обидва етапи

Встановлення пристроення пристроення пристроення пристроення пристроення пристроення пристроення пристроення п<br>Встановлення пристроення

тестування і не реагує на техніку, яка працює в приміщенні.

Вибір місця в становлення в становлення в становлення в становлення в становлення в становлення в становлення<br>В становлення в становлення в становлення в становлення в становлення в становлення в становлення в становленн

перекриттів, розташованих у приміщенні габаритних об'єктів.

Пристрій призначений тільки для встановлення всередині приміщень.

## Перевірте рівень сигналу в місці встановлення

При рівні сигналу в одну поділку ми не гарантуємо стабільну роботу системи безпеки. Необхідно вжити можливих заходів для покращення якості сигналу!

Щонайменше, перемістіть пристрій — зсування навіть на 20 сантиметрів може істотно покращити якість приймання.

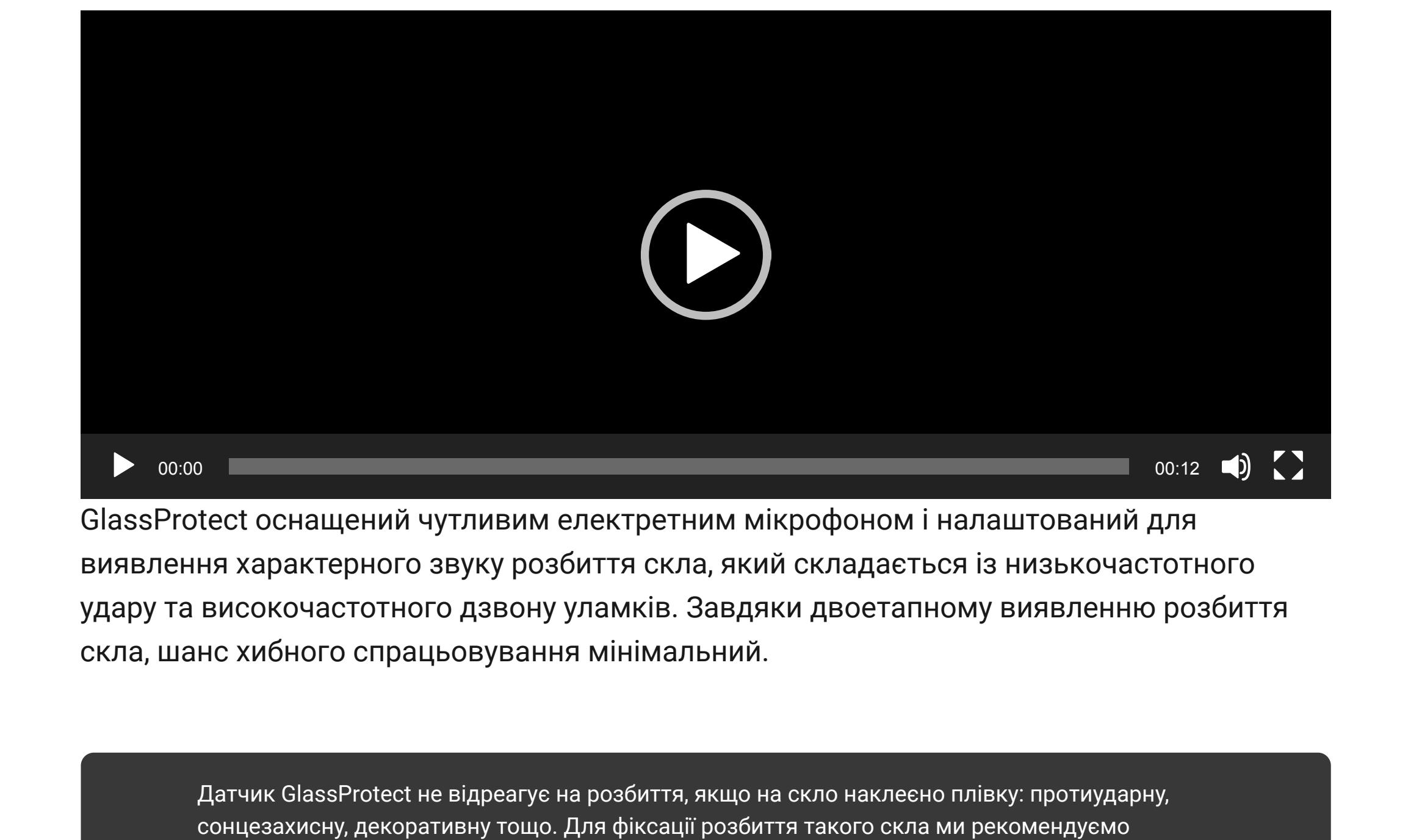

Якщо після переміщення пристрій все одно має низький чи нестабільний рівень сигналу

**Не встановлюйте датчик:**

Датчик GlassProtect виявляє розбиття скла на відстані до 9 метрів. Його мікрофон має знаходитись під кутом не більше 90° відносно вікна або вікон.

Перевірте, щоб штори, рослини, меблі або інші предмети не закривали отвір мікрофона. Якщо вікно завішене щільними шторами, необхідно розмістити датчик між ними та вікном. Наприклад, на віконному відкосі. В іншому випадку штори можуть заглушити звук розбиття скла і датчик не спрацює.

### Процес встановлення датчика

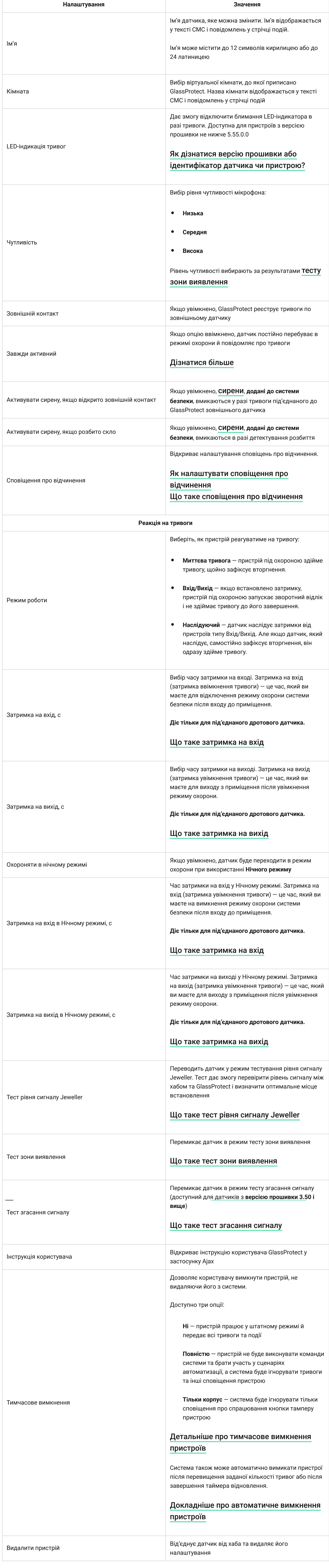

#### Як налаштувати сповіщення про відчинення про відчинення про відчинення про відчинення про відчинення про відчи<br>Відчинення про відчинення про відчинення про відчинення про відчинення про відчинення про відчинення про відчи

Перш ніж монтувати датчик, переконайтесь, що вибрали оптимальне місце розташування

перевірте стан тампера в застосунку, і слідом щільність фіксації панелі.

#### Підключення стороння стороння стороння стороння стороння стороння стороння стороння стороння стороння стороння<br>Підключення стороння стороння стороння стороння стороння стороння стороння стороння стороння стороння стороння

До GlassProtect можна підключити дротовий датчик з типом контакту NC за допомогою виносної клеми.

#### Ми рекомендуємо встановлювати дротовий датчик на відстані не більше 1 метра – збільшення довжини дроту підвищує шанс його пошкодження і погіршує якість зв'язку між датчиками.

Для виведення проводу з корпусу датчика виламайте заглушку:

## В разі спрацьовування зовнішнього датчика ви отримаєте відповідне повідомлення.

догляд за датчиком і заміна батарством і заміна батарством і заміна батарством і заміна батарством і заміна ба<br>Падзеі

Регулярно перевіряйте працездатність датчика GlassProtect. Очищуйте корпус датчика від пилу, павутини та інших забруднень в міру їх появи.

# Використовуйте м'яку суху серветку, придатну для догляду за технікою.

#### Не використовуйте для очищення датчика речовини, які містять спирт, ацетон, бензин та інші активні розчинники

Встановлена в датчик батарея забезпечує до 7 років автономної роботи (при частоті опитування хабом в 5 хвилини). В разі розрядження батареї користувач отримає повідомлення, а світлодіод буде плавно загорятися-гаснути при детектуванні розбиття скла або спрацьовуванні тампера.

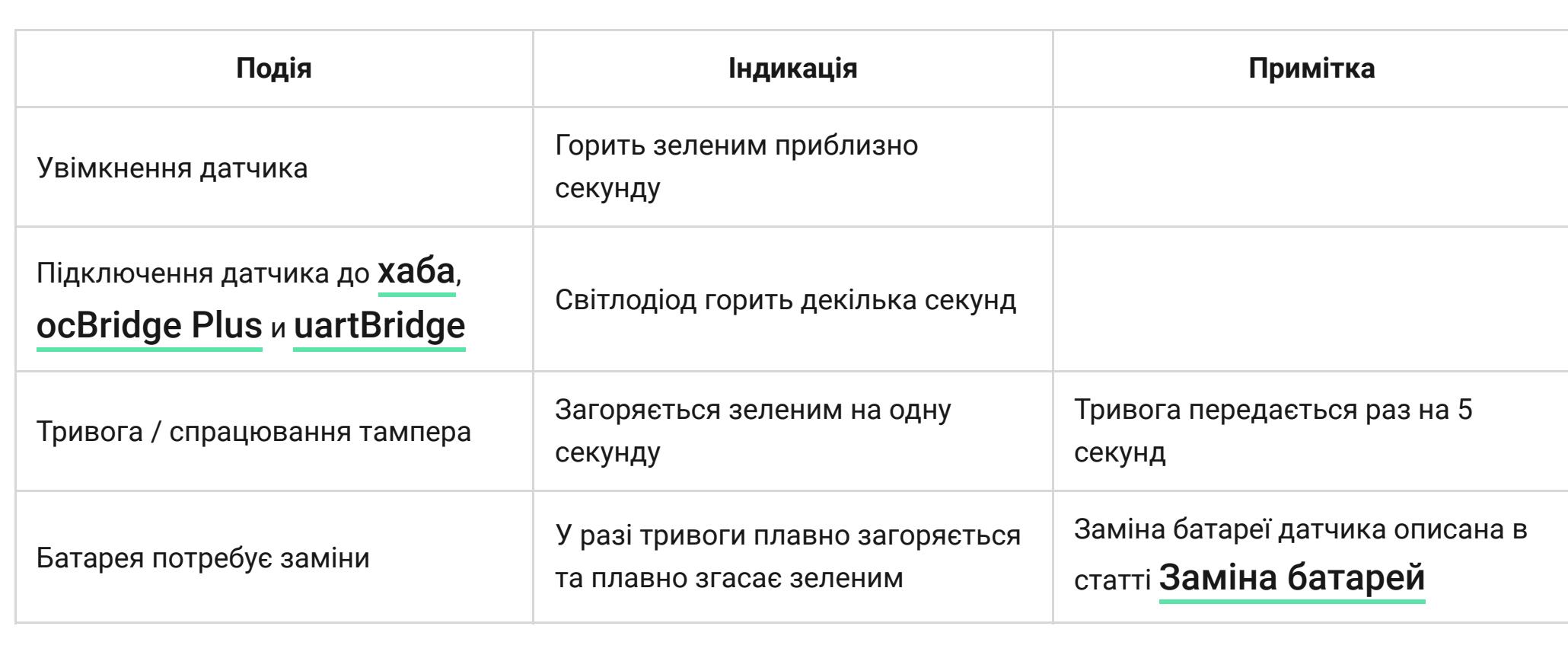

#### Тестування працези в статування працези в статування працези в статування працези в статування працези в стату<br>Працези в статування працези в статування працези в статування працези в статування працези в статування праце

#### Комплектація

## Гарантійні зобов'язання

Гарантія на продукцію товариства з обмеженою відповідальністю "Аджакс Сістемс Манюфекчурінг" діє 2 роки після купівлі й не поширюється на комплектну батарею.

Якщо пристрій працює некоректно, рекомендуємо спершу звернутися до служби підтримки — у половині випадків технічні питання може бути вирішено віддалено!

- **1.** Світлодіодний індикатор.
- **2.** Отвір мікрофона. **3.** Кріпильна панель SmartBracket. Щоб зняти її, слід зсунути панель вниз.
- **4.** Роз'єм для під'єднання стороннього дротового датчика з типом контакту НЗ (NC).
- **5.** QR код з ідентифікатором пристрою. Використовується для підключення пристрою до системи безпеки Ajax.
- **6.** Кнопка увімкнення / вимкнення пристрою. **7. [Кнопка тампера](https://support.ajax.systems/uk/faqs/what-is-a-tamper/)**. Спрацьовує, коли є спроба відірвати датчик від поверхні або
- зняти з кріплення.

- **1.** Дотримуючись рекомендацій інструкції хаба, встановіть на смартфон застосунок [. Створіть обліковий запис, додайте хаб в застосунок і створіть хоча б одну](https://ajax.systems/ua/software/) Ajax
- кімнату. **2.** Увімкніть хаб і перевірте підключення до інтернету (через Ethernet кабель та/чи
- GSM мережу) **3.** Переконайтеся, що хаб не під охороною і не оновлюється, переглянувши його стан
- 

у мобільному застосунку.

- **1.** Натисніть **Додати пристрій** у мобільному застосунку Ajax.
- **2.** Назвіть пристрій, відскануйте або ж впишіть вручну **QR код** (розміщений на корпусі та пакованні), оберіть кімнату розміщення.

**3.** Натисніть **Додати** — розпочнеться зворотній відлік.

**4.** Увімкніть пристрій.

- **1.** Перейдіть до вкладки **Пристрої** . **2.** Виберіть GlassProtect у списку.
- **Параметр Значення** Температура датчика. Вимірюється на процесорі та змінюється поступово. Допустима похибка між значенням у застосунку й температурою в приміщенні — 2°C. Значення оновлюється, щойно датчик фіксує зміну Температура температури хоча б на 2°C. Ви можете налаштувати сценарій за температурою для керування пристроями автоматизації [Дізнатися більше](https://support.ajax.systems/uk/manuals/scenarios/) Рівень сигналу між хабом/ретранслятором і датчиком відчинення. Рівень сигналу Jeweller Рекомендуємо встановлювати датчик у місцях, де рівень сигналу становить 2–3 поділки Стан з'єднання між хабом/ретранслятором і датчиком: **В мережі** — датчик на зв'язку з хабом/  $\bullet$ З'єднання за каналом Jeweller ретранслятором

і воно відповідає умовам цієї інструкції! **1.** Закріпіть кріпильну панель SmartBracket комплектними шурупами. Використовуючи інші засоби кріплення, переконайтесь, що вони не пошкоджують і не деформують панель.

- Двосторонню клейку стрічку можна використовувати тільки для тимчасового кріплення датчика. Стрічка згодом пересохне, що може призвести до падіння GlassProtect і спрацьовування охоронної системи. До того ж від удару пристрій може вийти з ладу.
- Якщо світловий індикатор датчика не спрацьовує при встановленні в SmartBracket, **2.** Надягніть датчик на кріпильну панель. Як тільки датчик буде зафіксований в SmartBracket, він мигне світлодіодом – це сигнал, що тампер на датчику закритий.
- При відриві датчика від поверхні або знятті з кріпильної панелі, ви отримаєте відповідне повідомлення.

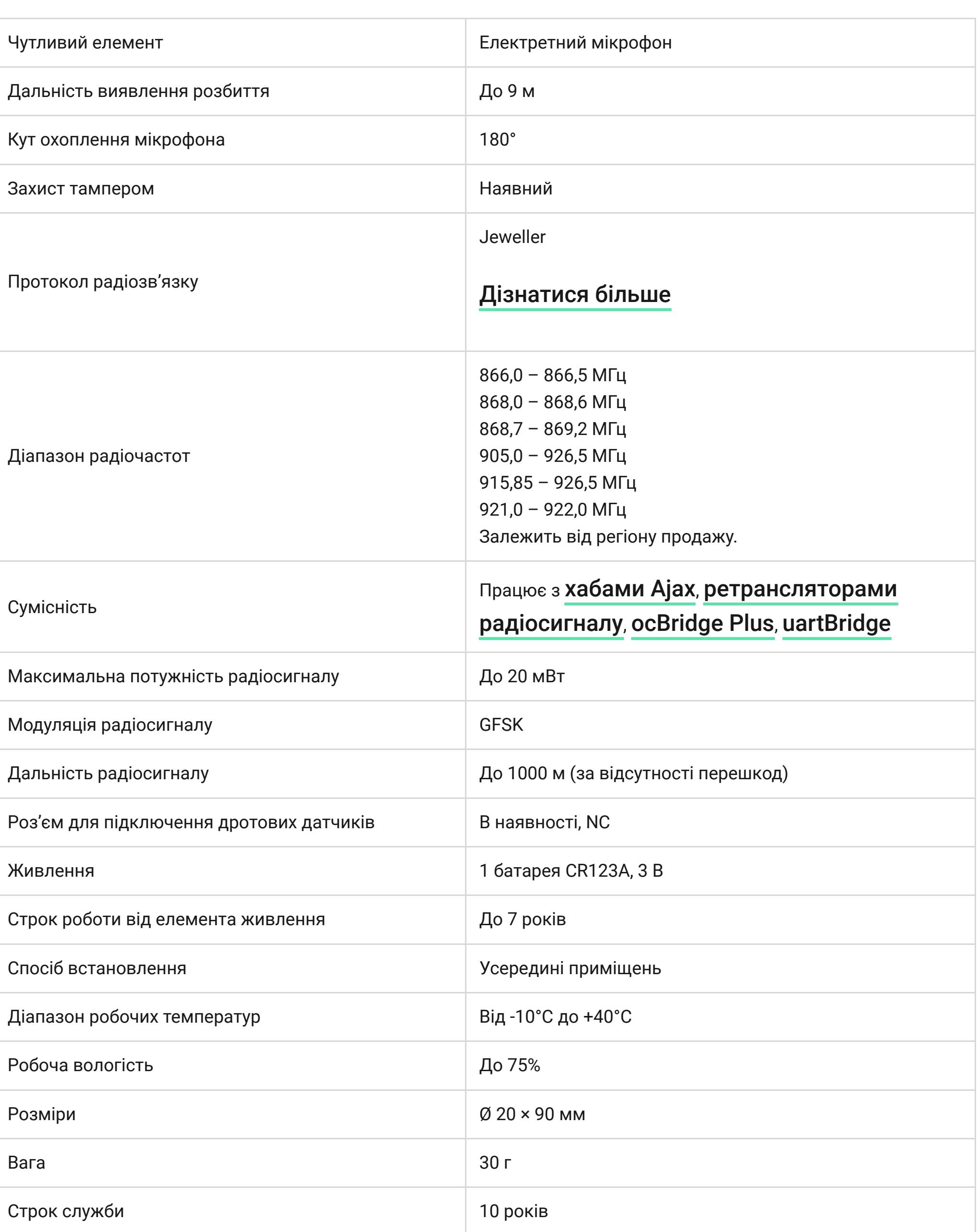

**1.** Виберіть потрібний хаб, якщо у вас їх декілька, або ви використовуєте PROзастосунок.

- **2.** Перейдіть на вкладку **Пристрої** .
- **3.** Виберіть **GlassProtect** у списку.
- **4.** Перейдіть у **Налаштування**, натиснувши на .
- **5.** Задайте потрібні параметри. **6.** Натисніть **Назад**, щоб зберегти нові налаштування.

Технічна підтримка: [support@ajax.systems](mailto:support@ajax.systems)

Потрібна допомога допомога допомога допомога допомога допомога допомога допомога допомога допомога допомога до<br>Потрібна допомога допомога допомога допомога допомога допомога допомога допомога допомога допомога допомога до

[Дізнатися більше про сповіщення про відчинення](https://support.ajax.systems/uk/what-is-opening-alerts/)

**1.** Перейдіть до меню **Пристрої** .

- **2.** Виберіть датчик GlassProtect. **3.** Перейдіть до його налаштувань, натиснувши на іконку шестерні у правому
- верхньому куті. **4.** Перейдіть до меню **Сповіщення про відчинення**.
- **5.** Виберіть сповіщення сиреною про подію **Якщо відкрито зовнішній контакт**
- (доступно, якщо опція **Зовнішній контакт** увімкнена). **6.** Виберіть звук сповіщення: від 1 до 4 коротких сигналів. Після вибору застосунок
- Ajax відтворить вибраний звук. **7.** Натисніть **Назад**, щоб зберегти налаштування.
- **8.** Налаштуйте потрібну сирену.

[Як налаштувати сирену для сповіщень про відчинення](https://support.ajax.systems/uk/what-is-opening-alerts/#block3)

[Тест рівня сигналу Jeweller](https://support.ajax.systems/uk/what-is-signal-strenght-test/)

[Тест зони виявлення](https://support.ajax.systems/uk/what-is-detection-zone-test/)

[Тест згасання сигналу](https://support.ajax.systems/uk/what-is-attenuation-test/)

Перевірка працездатності датчика працези в серевірка працези в серевірка працези в серевірка працези в серевір<br>Перевірка працези в серевірка працези в серевірка працези в серевірка працези в серевірка працези в серевірка

- **1.** за межами приміщення (на вулиці);
- **2.** поруч із сиренами та оповіщувачами;

— використовуйте ретранслятор радіосигналу системи безпеки[.](https://ajax.systems/ua/products/range-extenders/)

- **3.** поблизу металевих предметів, які викликають згасання радіосигналу або які екранують його;
- **4.** на протязі та у місцях зі швидкою циркуляцією повітря (вентилятори, відкриті вікна або двері);
- **5.** у приміщеннях з температурою та вологістю, що виходять за межі припустимих;

**6.** ближче ніж у метрі від хаба.

[Як надовго вистачає батарей у пристроях Ajax і що на це впливає](https://support.ajax.systems/uk/how-long-operate-from-batteries/)

[Заміна батарей](https://support.ajax.systems/uk/how-to-replace-batteries-in-glassprotect/)

Технічні параметри<br>Технічні параметри<br>Технічні параметри

[Відповідність стандартам](https://ajax.systems/ua/standards/)

- **1.** GlassProtect
- **2.** Кріпильна панель SmartBracket **3.** Елемент живлення CR123A (попередньо встановлений)
- **4.** Виносна клема
- **5.** Монтажний комплект
- **6.** Посібник користувача

- [Повний текст гарантійних зобов'язань](https://ajax.systems/ua/warranty)
- [Угода користувача](https://ajax.systems/ua/end-user-agreement)

У цьому розділі ви знайдете докладні інструкції та навчальні

відео про всі можливості системи Ajax. А якщо вам знадобиться допомога технічного фахівця, ми на зв'язку 24/7.

[Надіслати запит](https://ajax.systems/ua/support-request/)

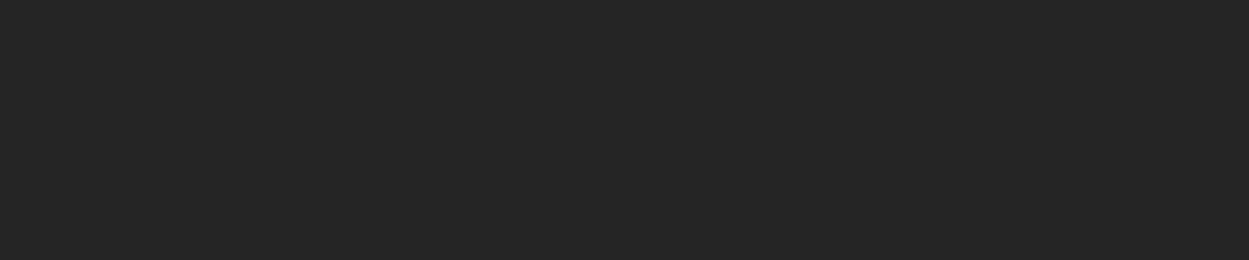

Емановичної розпові в становичної розпові в становичної <mark>Підписатися</mark>

Почати

[Обрати комплект](https://ajax.systems/ua/configurator/)

[Як працює Ajax](https://ajax.systems/ua/how-it-works/)

[Чому Ajax](https://ajax.systems/ua/why-ajax/)

[Вимоги до надійної системи безпеки](https://ajax.systems/ua/blog/differences_of_professional_systems/) Звернутися до служби підтримки [support@ajax.systems](mailto:support@ajax.systems) [@AjaxSystemsSupport\\_Bot](https://t.me/AjaxSystemsSupport_Bot)

часом.

Заповніть форму і ми зв'яжемося з вами найближчим [0 800 331 911](tel:0800331911) [Сервіс та ремонт](https://support.ajax.systems/uk/service/)

[Надіслати запит](https://ajax.systems/ua/support-request/)

Поставити запитання

Запропонувати ідею Ми завжди відкриті для нових пропозицій. [Усі побажання](https://ajax.systems/ua/features/)

[Політика конфіденційності](https://ajax.systems/ua/privacy-policy/) [Угода з кінцевим користувачем](https://ajax.systems/ua/end-user-agreement/) [Гарантія](https://ajax.systems/ua/warranty/) © 2023 Ajax Systems CH. Усі права захищені

Функціональні елементи

XXX

 $\begin{picture}(20,20) \put(0,0){\vector(0,1){10}} \put(15,0){\vector(0,1){10}} \put(15,0){\vector(0,1){10}} \put(15,0){\vector(0,1){10}} \put(15,0){\vector(0,1){10}} \put(15,0){\vector(0,1){10}} \put(15,0){\vector(0,1){10}} \put(15,0){\vector(0,1){10}} \put(15,0){\vector(0,1){10}} \put(15,0){\vector(0,1){10}} \put(15,0){\vector(0,1){10}} \put(15,0){\vector(0$ 

#### Принцип роботи GlassProtect Додавання датчика до системи

безпеки Ajax Підключення датчика до хаба Перед тим, як підключити Як підключити GlassProtect до

хаба

Підключення датчика до сторонніх охоронних систем Стани

Налаштування Як налаштувати сповіщення про

відчинення Індикація

Тестування працездатності

Пристрої Охорона приміщень GlassProtect Мені потрібна допомога

Мова: Укр

 $Q$